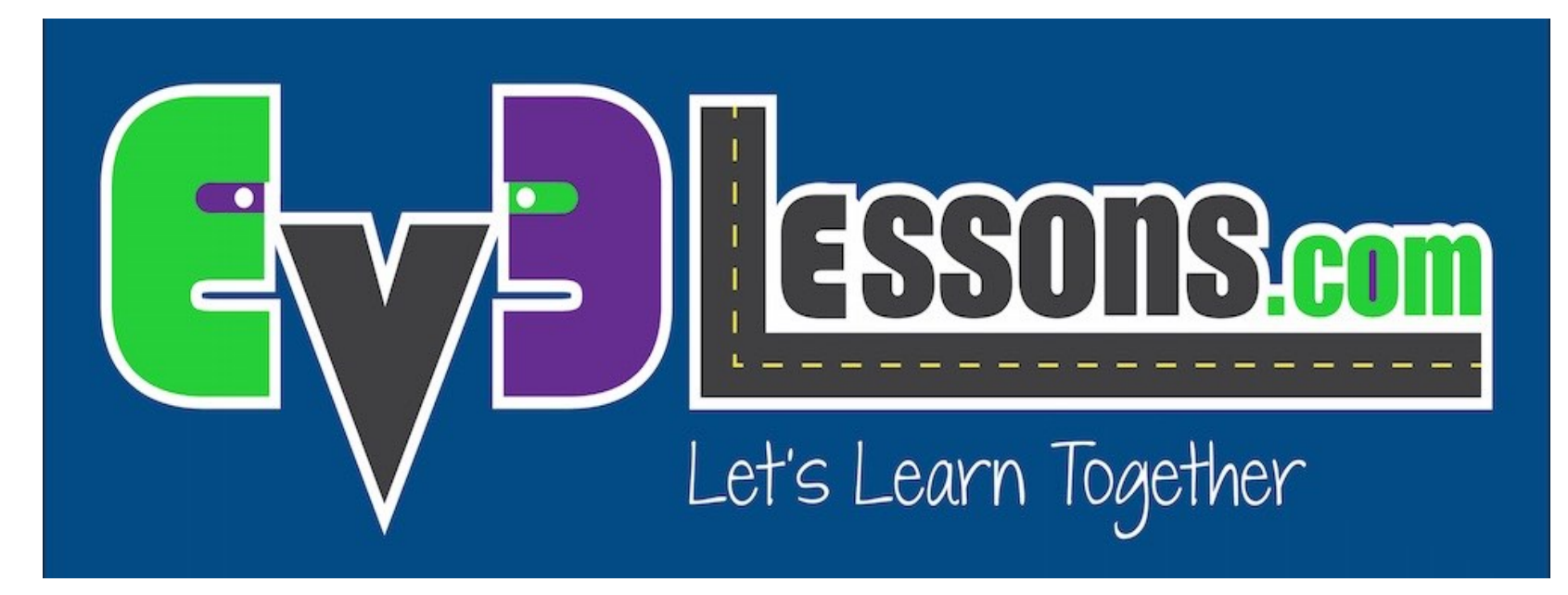

### Sensor de Toque

By Sanjay and Arvind Seshan

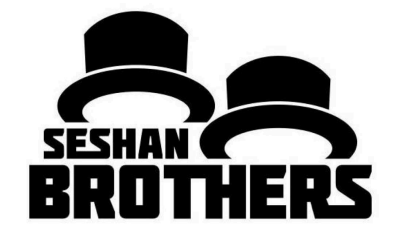

### LIÇÃO DE PROGRAMAÇÃO INICIANTE

## OBJETIVOS DA LIÇÃO

- **1. Sensor Aprenda como usar o Sensor de Toque**
- **2. Aprenda como usar o Bloco de Espera Por**
- **3. Aprenda a diferença entre o Bloco de Espera Por e os Blocos Sensores**
- **4. Aprenda quando usar o Bloco de Movimento no modo "On"**

# O QUE É UM SENSOR?

- **Um sensor permite que um programa EV3 meça e colete dados sobre o que está ao seu redor**
- **Os sensores EV3 incluem:**
	- Cor mede a cor e escuridão
	- Giroscópico mede a rotação do robô
	- Ultrassônico mede a distância de de superfícies próximas
	- Toque mede o contato com superfícies
	- Infravermelho mede o IV de sinais remotos

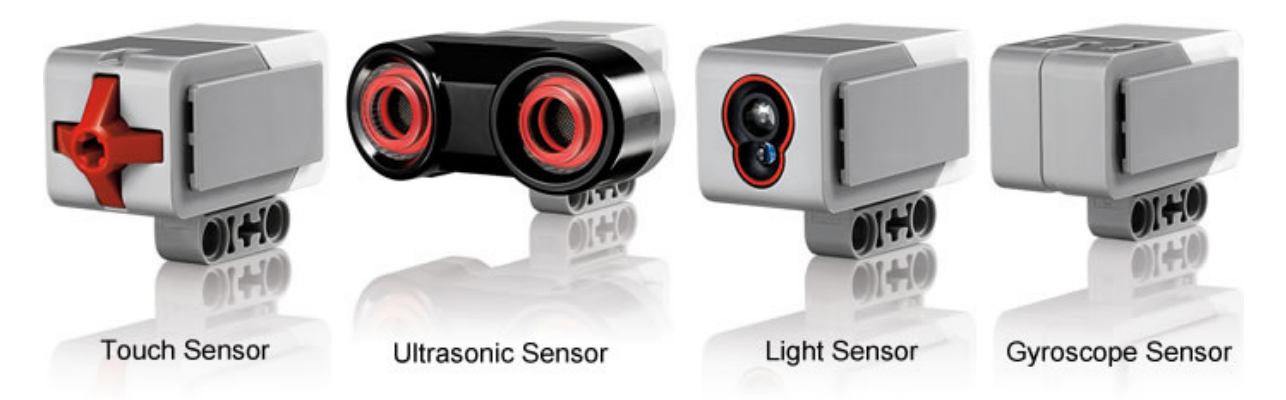

Imagem de: http://www.ucalgary.ca/IOSTEM/files/IOSTEM/media\_crop/44/public/sensors.jpg

# O QUE É UM SENSOR DE TOQUE?

- Sensor de Toque pode detectar quando o botão vermelho do sensor tem sido pressionado ou solto
- Com essa informação, você pode programar uma ação quando o sensor estiver:

**Atualmente Pressionado**

**Atualmente Solto**

#### **Pressionado e Solto Apenas Antes (Batido)**

- Quando você poderia usar esse sensor?
	- Útil para programações de "movendo até o sensor de toque estiver batido"
	- Por exemplo, se você por um sensor de toque na frente do roô, você pode ter que pará-lo se ele for executado em algo.
	- Você também pode ter o seu início do programa ou parar quando um sensor de toque for pressionado

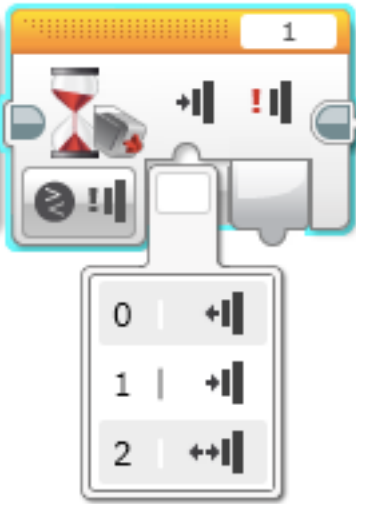

## O QUE SIGNIFICA "BATIDO"?

O sensor é basicamente como um switch de Verdadeiro/Falso pode ser complicado.

Quais condições devem estar lá para que o sensor leia verdadeiropara Pressionado?

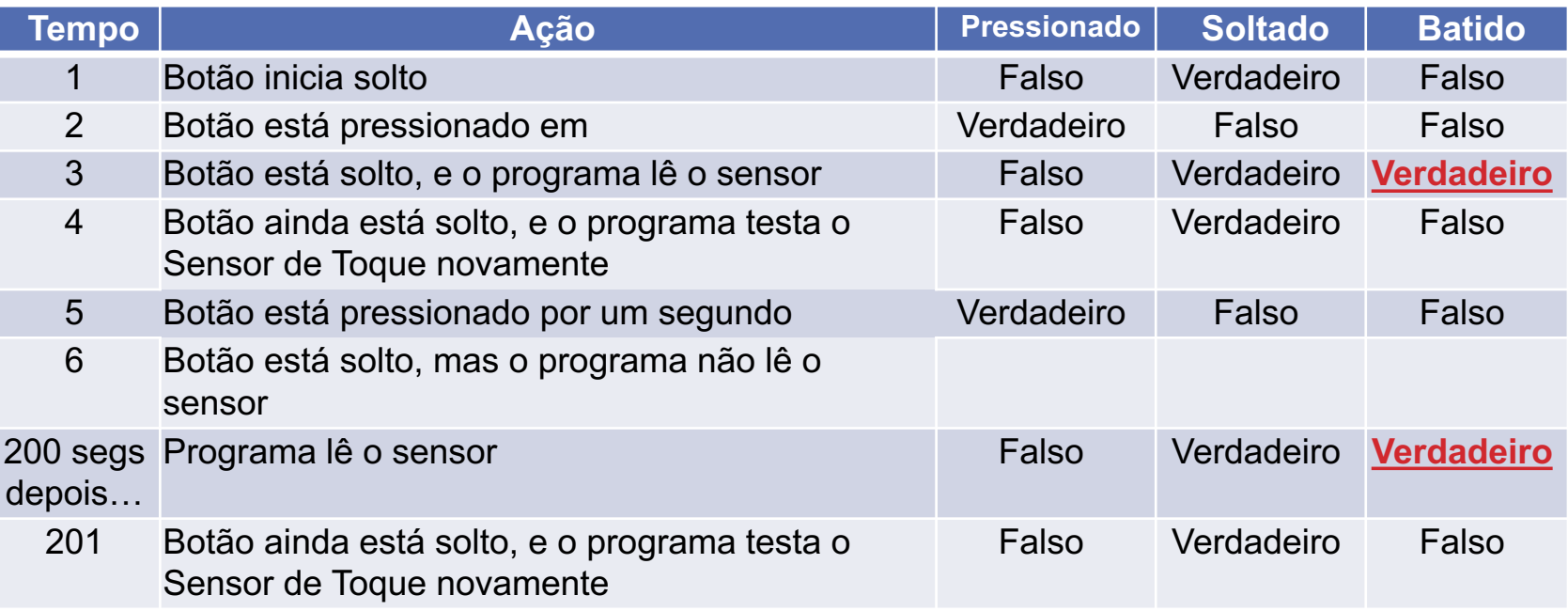

#### \*Baseado na tela de ajuda do LEGO EV3

## COMO VOCÊ PROGRAMA COM O SENSOR DE TOQUE?

**Há um Bloco do Sensor de Toque na Aba Amarela, mas há uma Espera Por Toque na Aba Laranja. Qual é a diferença!!???!**

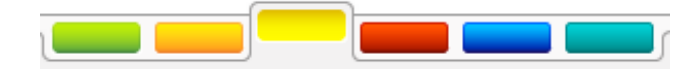

#### Aba Amarela do Sensor: Blocos de Sensor

Usado para rer e comparar Valores do Sensor

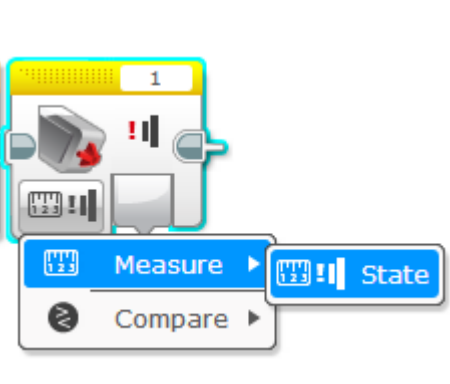

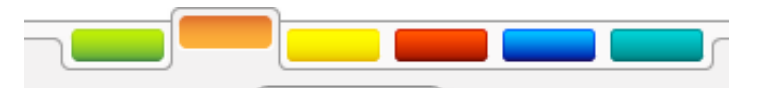

Aba do Fluxo Laranja: Espera por Bloco

• Usado para esperar por uma leitura de sensor (ou tempo)

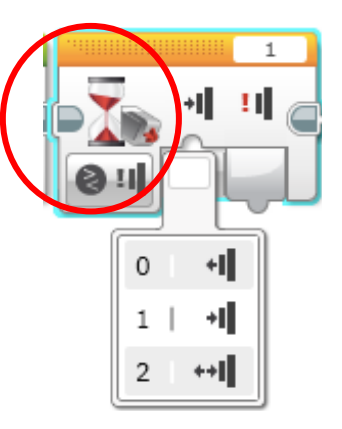

### Nessa lição, nós usaremos EsperaPor bloco

### UMA DICA PARA BLOCOS DE MOVER DIREÇÃO COM SENSORES

**Deixando o motor "on" e "off"**

**Por que usar o "on" ao em vez de "graus"?**

• Poderia quer o programa para fazer outras tarefas tal como a leitura de um sensor enquanto movimenta-se

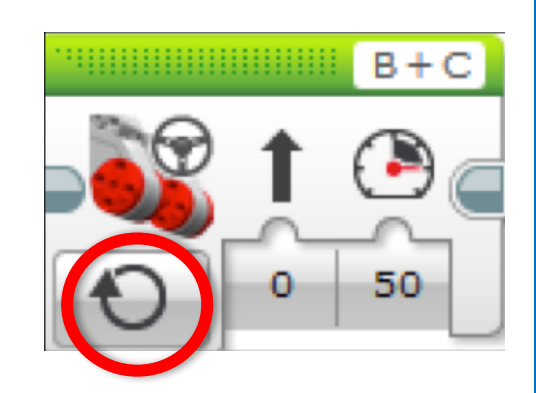

# INSTRUÇÕES DE INSTRUÇÕES

**Desafios estão nos slides 9 e 11**

**Soluções para esses desafios estão nos slides 10 e 12**

**Discussão está no slide 13**

## DESAFIO 1

**Programe seu robô para mover em linha reta até você tocar no sensor com sua mão.**

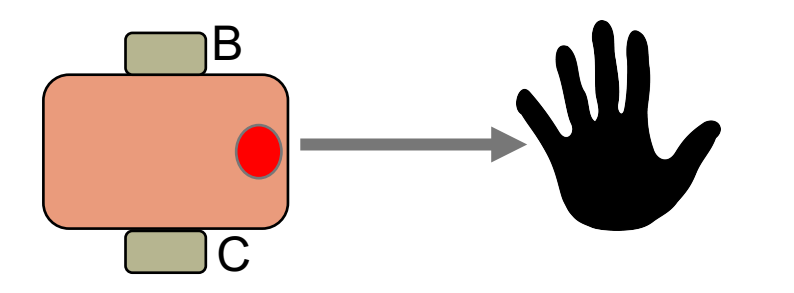

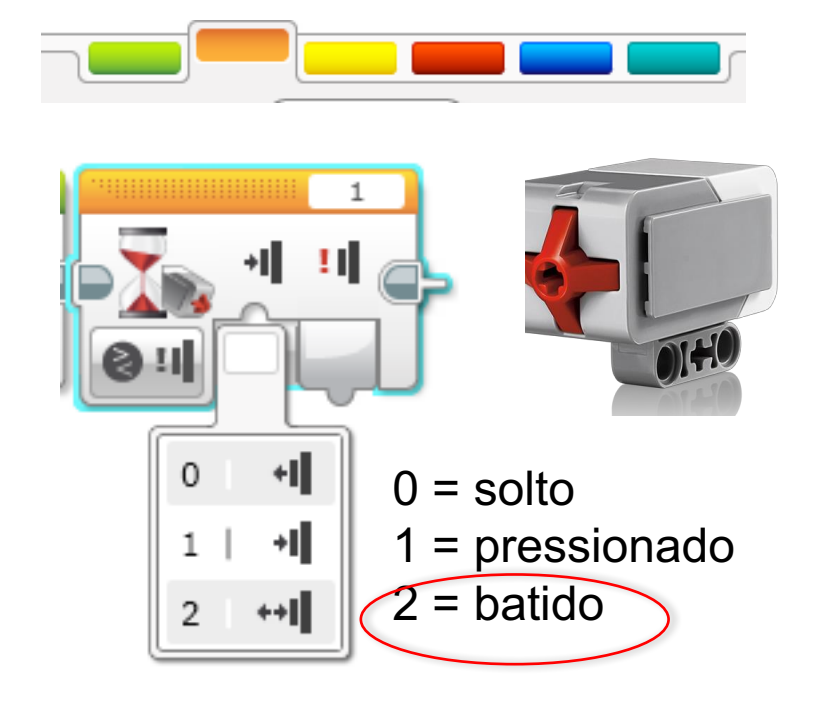

**Dica:** Você combinará: Mover Direção + Bloco de Espera

Auto ID

# SOLUÇÃO DO DESAFIO 1

em linha reta até você tocar o sensor com sua O objetivo desse programa é fazer seu robô mover mão

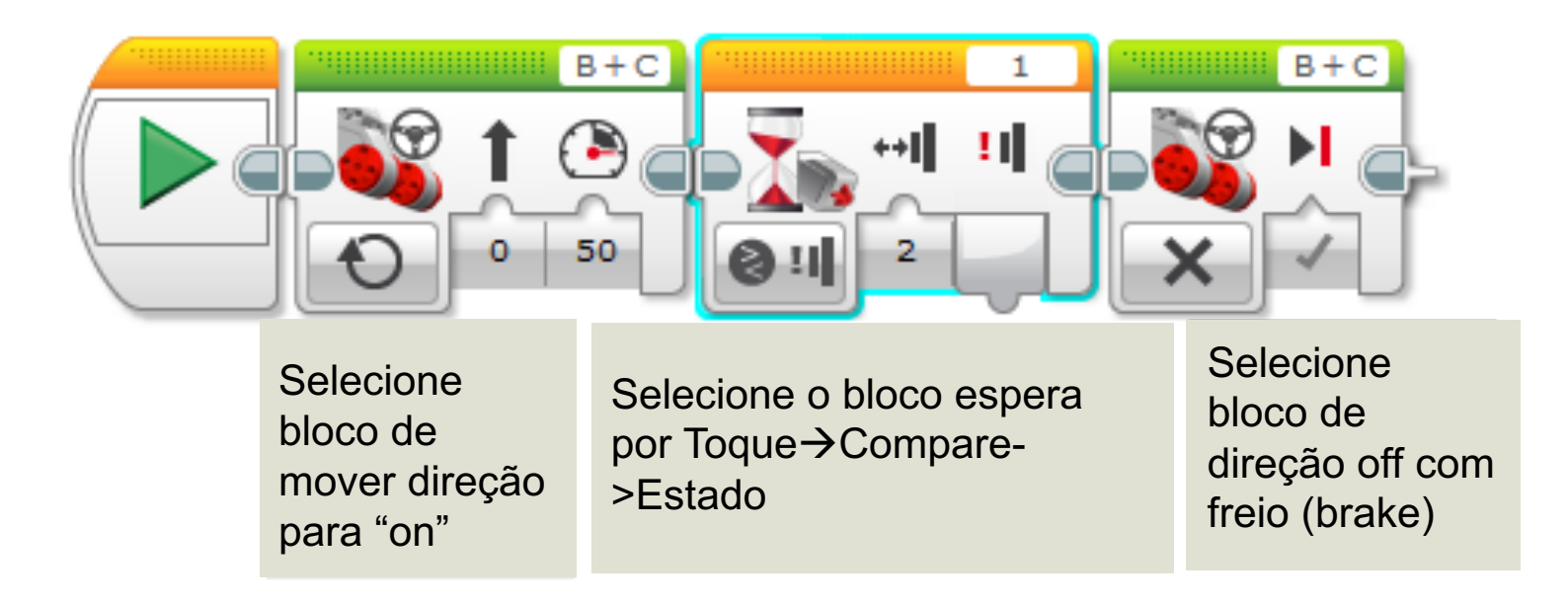

## DESAFIO 2

**Programa seu robô para mover até ele acertar o anto da parede. Então volte e vire à direita 90 graus.**

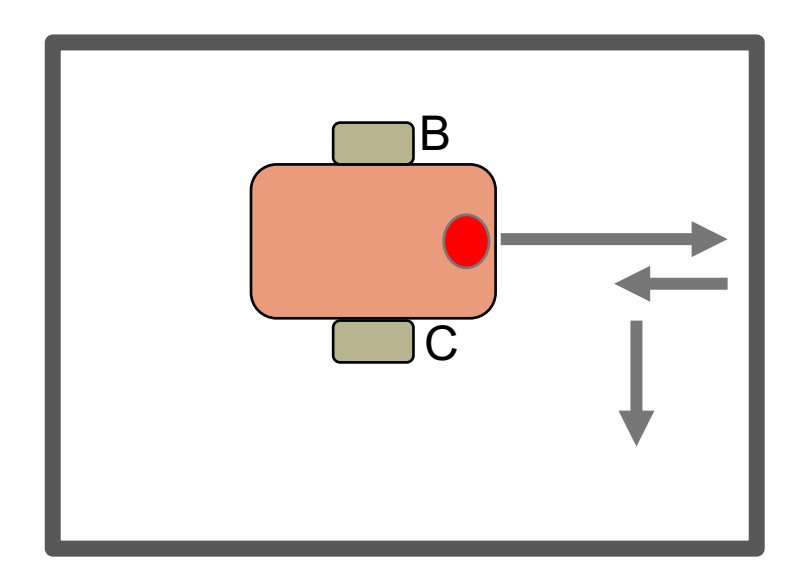

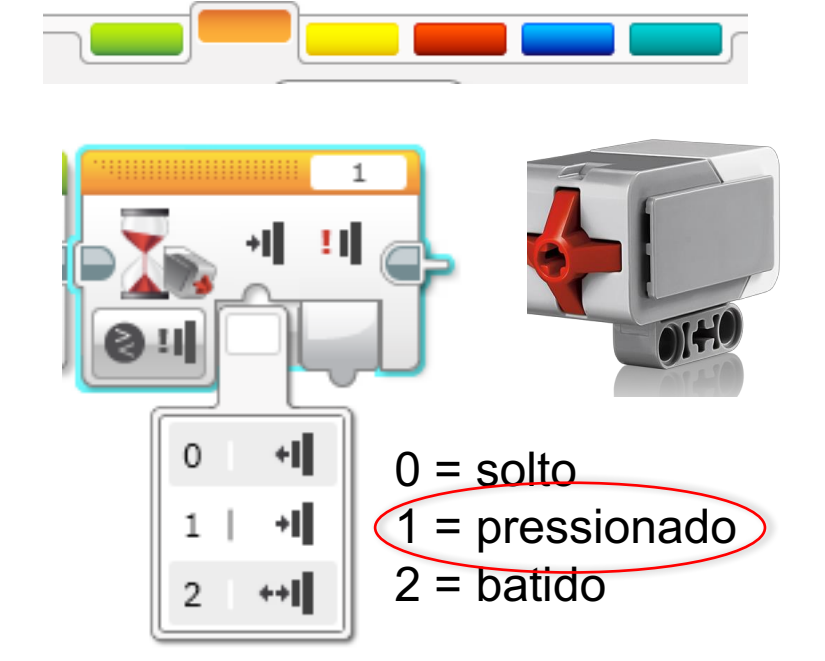

**Dica:** Você combinará Mover Direção + Virada + Bloco de Espera

Auto ID

## SOLUÇÃO DO DESAFIO 2

O objetivo desse programa é fazer seu robô mover até acertar o canto da mesa. Então volte e vire à direita 90 graus.

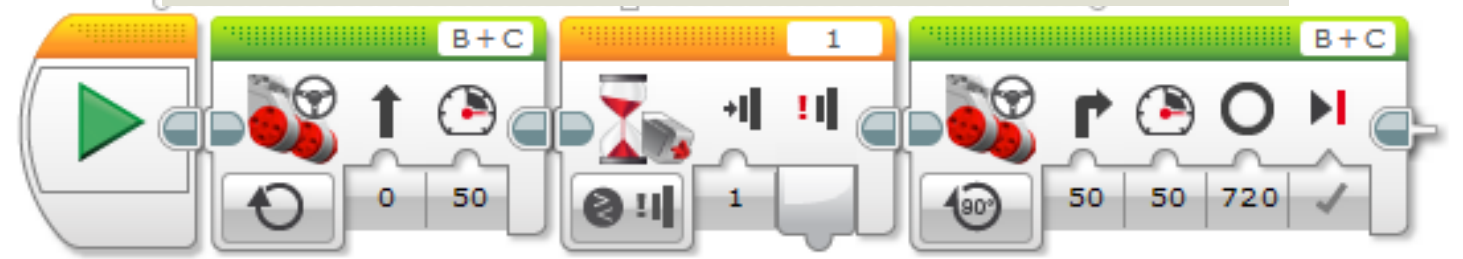

Selecione bloco de mover direção para "on"

Selecione o bloco de espera para toque  $\rightarrow$ Compare $\rightarrow$ Estado

Selecione o bloco de mover direção para "graus" e direção para 50. O valor de 720 graus terá de ser modificado para seu robô (Você mediu esse no visualizador de porta antes das lições iniciantes).

## DISCUSSÃO

#### **Por que você usa MOTOR ON para esses desafios?**

Você quer ler o sensor enquanto o motor está on.

### **Por que nós usamos o BLOCO ESPERA POR nesses desafios?**

Nós precisamos programar para esperar pela leitura correta

### **Qual é a diferença entre PRESSIONADO, SOLTO e BATIDO?**

PRESSIONADO = empurra, SOLTO = não empurra, BATIDO = pressionado e solto recentemente

#### **What are some situations you might want to use each of these for?**

PRESSIONADO = rodando até a parede, BATIDO = tocado por uma mão, SOLTO = não mais tocando a parede

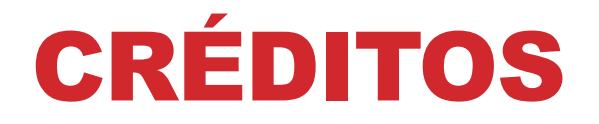

### **Esse tutorial foi criado por Sanjay Seshan e Arvind Seshan Mais lições etão disponíveis em www.ev3lessons.com**

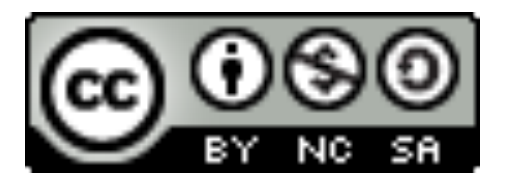

Esse trabalho está licensiado sobre Creative Commons Attribution-NonCommercial-ShareAlike 4.0 International License.